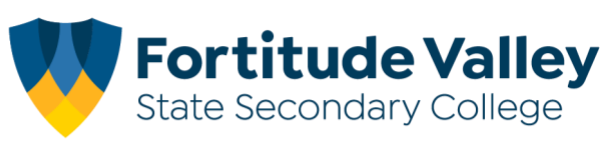

# **Linking your FVSSC Student Card to Flexischools**

#### **Before you begin**

You will require an active Flexischools account to successfully link your child's student card. Refer to the [Flexischool's Getting Started Guide](https://www.flexischools.com.au/support#parents-getting_started) for more information.

**Step 1.** Login to your Flexischools account via the website [www.flexischools.com.au](http://www.flexischools.com.au/) or [App](https://apps.apple.com/au/app/flexischools/id1420774608)

### **Step 2.** Select "*students*" from the menu **Flexischools Website Flexischools App**

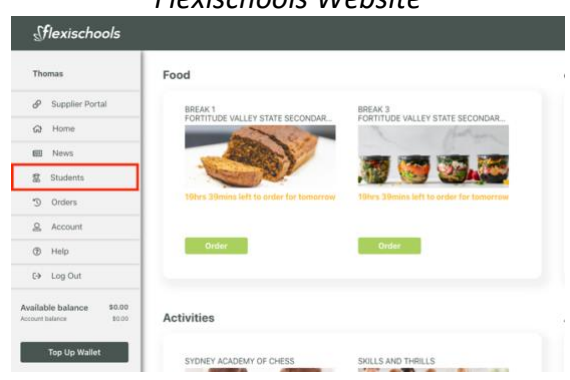

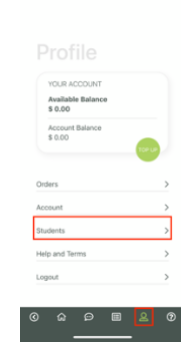

**Step 3.** Select your "*Student's Name"* or Add a Student if not listed.

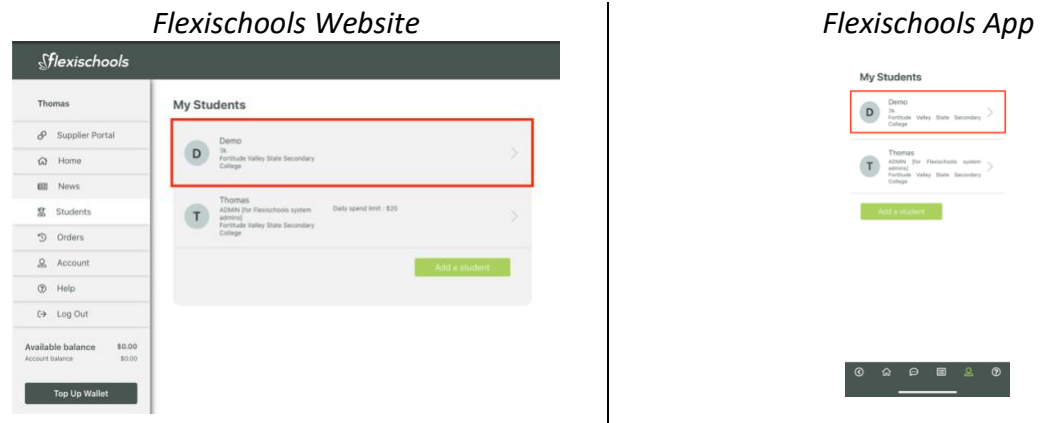

Demo<br>  $\overline{D}$   $\overline{n}$ <br>
Forthule Valey State Secondary

My Students

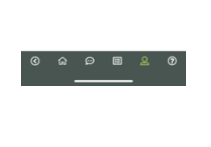

**Step 4.** Select the edit button. "*Pencil Icon*" *Flexischools Website Flexischools App*

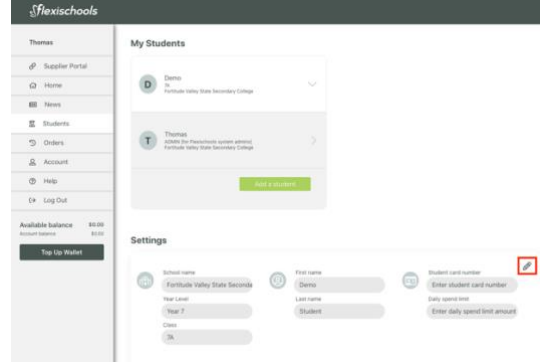

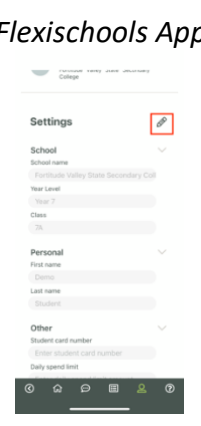

**Step 5.** Locate your child's "*student card number*" and enter the number into the relevant field.

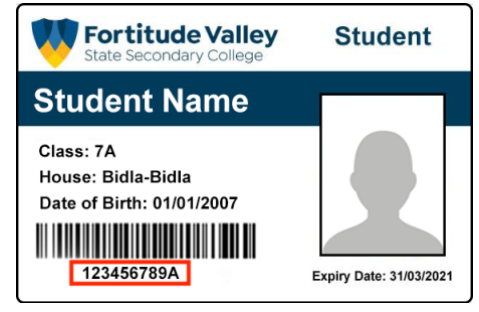

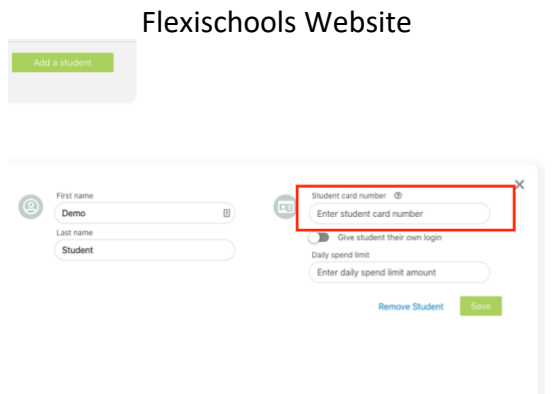

## Flexischools App

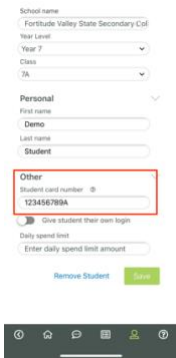

# **Step 6.** (Optional) Set a daily spend limit e.g \$15.00 Flexischools Website **Flexischools** App

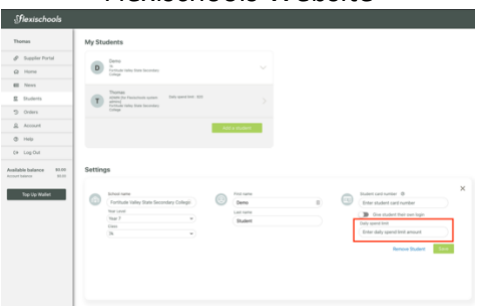

# **Step 7.** Select "*Save*"

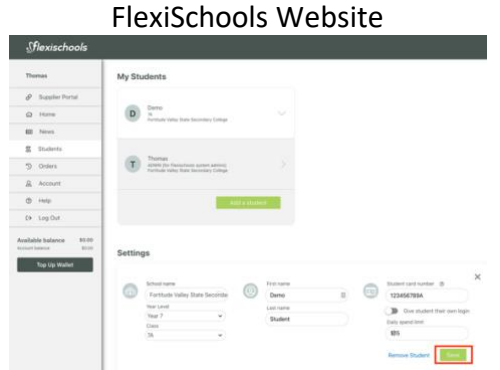

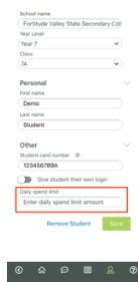

#### Flexishcools App

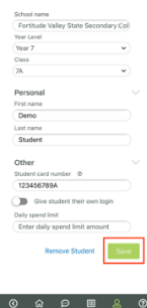

Your student card has now been successfully linked, refer to the **Flexischools Support Page** for more information on managing your account.